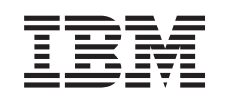

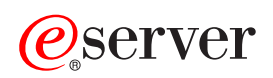

iSeries Koncepty

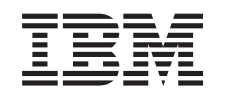

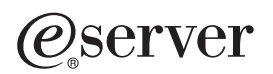

iSeries Koncepty

**© Copyright International Business Machines Corporation 1998, 2002. Všetky práva vyhradené.**

# **Obsah**

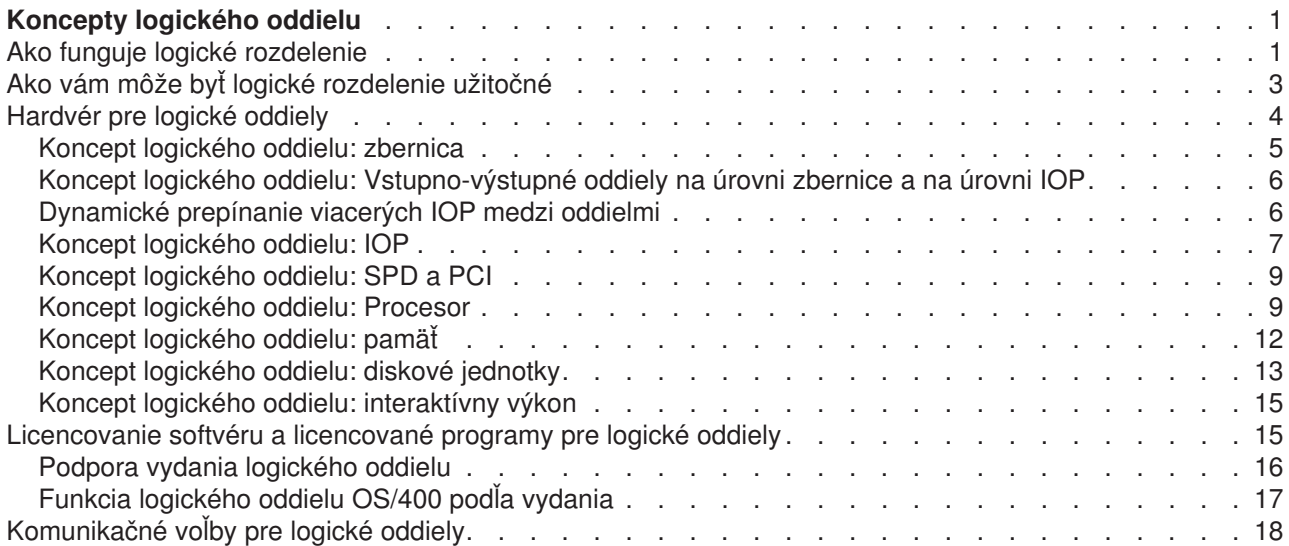

# <span id="page-6-0"></span>**Koncepty logického oddielu**

Server iSeries vám ponúka schopnosť rozdeliť jeden server na niekoľko nezávislých serverov. Než začnete vytvárať oddiely, je nevyhnutné, aby ste porozumeli konceptom v pozadí tohto typu konfigurácie systému. Účelom tejto témy je oboznámiť vás s vyžadovaným hardvérom a softvérom pre logické oddiely a pripraviť vás na plánovanie a vytváranie logických oddielov na vašom iSeries.

#### **[Ako funguje logické](rzajxgettingstarted.htm) rozdelenie**

Porozumieť významu logicky rozdeleného systému a ako primárne a sekundárne oddiely fungujú ako nezávislé servery.

#### **[Ako vám môžu byť](rzajxpartoptions.htm) logické oddiely užitočné**

Porozumieť výhodám rozdelenia na vašom servere a praktické scenáre, ktoré môže vaša spoločnosť používať s touto pokročilou technológiou.

#### **[Hardvér pre logické](rzajxhardwarereq.htm) oddiely**

Porozumieť základným hardvérovým konceptom a požiadavkám na rozdelenie vášho servera.

#### **[Softvér pre logické](rzajxlicense.htm) oddiely**

Dozvedieť sa viac o licencovaní softvéru a stratégii určovania ceny pre produkty IBM na servere iSeries s logickými oddielmi.

#### **Komunikačné [voľby pre logické](rzajxopticonnect.htm) oddiely**

Dozvedieť sa viac o tom, ako logické oddiely môžu zdieľať údaje medzi oddielmi alebo medzi servermi.

### **Ako funguje logické rozdelenie**

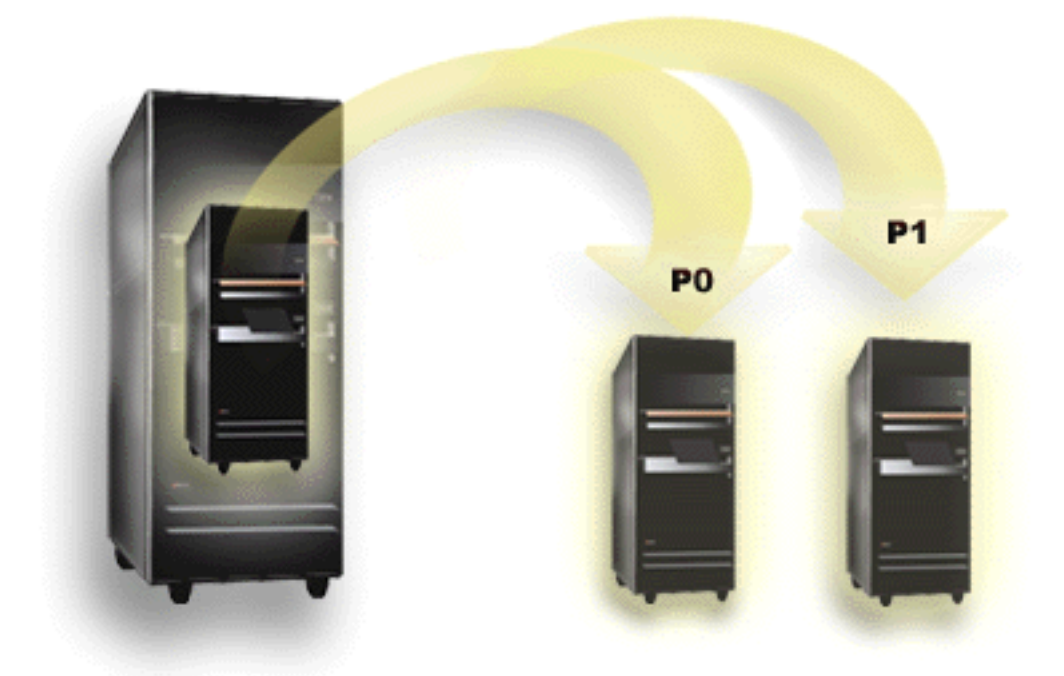

Logické rozdelenie je schopnosť práce servera iSeries tak, ako keby bol dvoma alebo viacerými nezávislými servermi. Každý logický oddiel funguje ako nezávislý logický server. Ale každý oddiel zdieľa nové atribúty fyzického systému, ako sú sériové číslo systému, model systému a charakteristický kód procesora. Všetky ostatné atribúty systému sa na rôznych oddieloch môžu líšiť.

Logické oddiely sa rozdeľujú do dvoch kategórií, primárne oddiely a sekundárne oddiely. Každý logicky rozdelený systém má jeden primárny oddiel a jeden či viac sekundárnych oddielov. Primárny oddiel je jediný oddiel pred vykonaním akýchkoľvek zmien v konfigurácii na systéme. Pred vytvorením sekundárnych oddielov sa všetky systémové prostriedky pridelia primárnemu oddielu. Sekundárne oddiely sú navzájom nezávislé. Hoci sekundárny oddiel udržiava závislosť na primárnom oddiele, inak funguje ako samostatný server.

Všetky riadiace funkcie pre oddiely sú integrované do Licencovaného interného kódu pre primárny oddiel.

Keď vykonáte reštart primárneho oddielu na servere s viacerými oddielmi, primárny oddiel sa spustí ako prvý. Primárny oddiel vlastní určité systémové prostriedky (systémový operačný panel, servisný procesor a systémový zámok kľúčov). Akonáhle systém overí platnosť týchto prostriedkov, primárny oddiel môže spúšťať (IPL) sekundárne oddiely. Ak sa vyskytne zlyhanie procesora, pamäťovej karty alebo systémovej zbernice, môžete si pozrieť položky systémového chybového protokolu v Protokole činnosti produktu primárneho oddielu.

Primárny oddiel, v podstate správca oddielov pre váš server, musí zostať aktívny, aby boli aktívne sekundárne oddiely. Dôležité je starostlivo naplánovať, ako budete prevádzkovať primárny oddiel a typy záťaže, ktoré budete spúšťať v primárnom oddiele. Napríklad príkazy OS/400, ako sú Vypnúť systém (Power Down System, PWRDWNSYS), funkcie panela operátora, ako sú 3, 8 alebo 22, aplikovanie opráv (PTF), ktoré vyžadujú reštart, ovplyvnia všetky sekundárne oddiely. Primárny oddiel môžete obmedziť len na jednoduché úlohy správy oddielu. Keďže všetky manévre prostriedkov logického oddielu sa uskutočňujú prostredníctvom primárneho oddielu, izolácia primárneho oddielu zabezpečuje bezpečné prostredie, pomocou ktorého užívatelia v sekundárnych oddieloch nie sú schopní presúvať prostriedky, ako sú procesor alebo pamäť, bez toho, aby išli cez administrátora logického oddielu pre primárny oddiel. Kde nie je izolácia primárneho oddielu možná, môžete uvažovať o implementácii aplikácií, ktoré vyžadujú minimálnu alebo žiadnu údržbu, pričom sa nepoužije ako testovací oddiel.

Každý logický oddiel reprezentuje rozdelenie prostriedkov na vašom servere iSeries. Každý oddiel je logický, lebo rozdelenie prostriedkov je virtuálne, nie podľa fyzických hraníc. Primárne prostriedky na vašom servere sú jeho procesory, pamäť, zbernice a IOP. Nasledovný diagram zobrazuje rozdelenie systémových prostriedkov na servere, ktorý má dva oddiely:

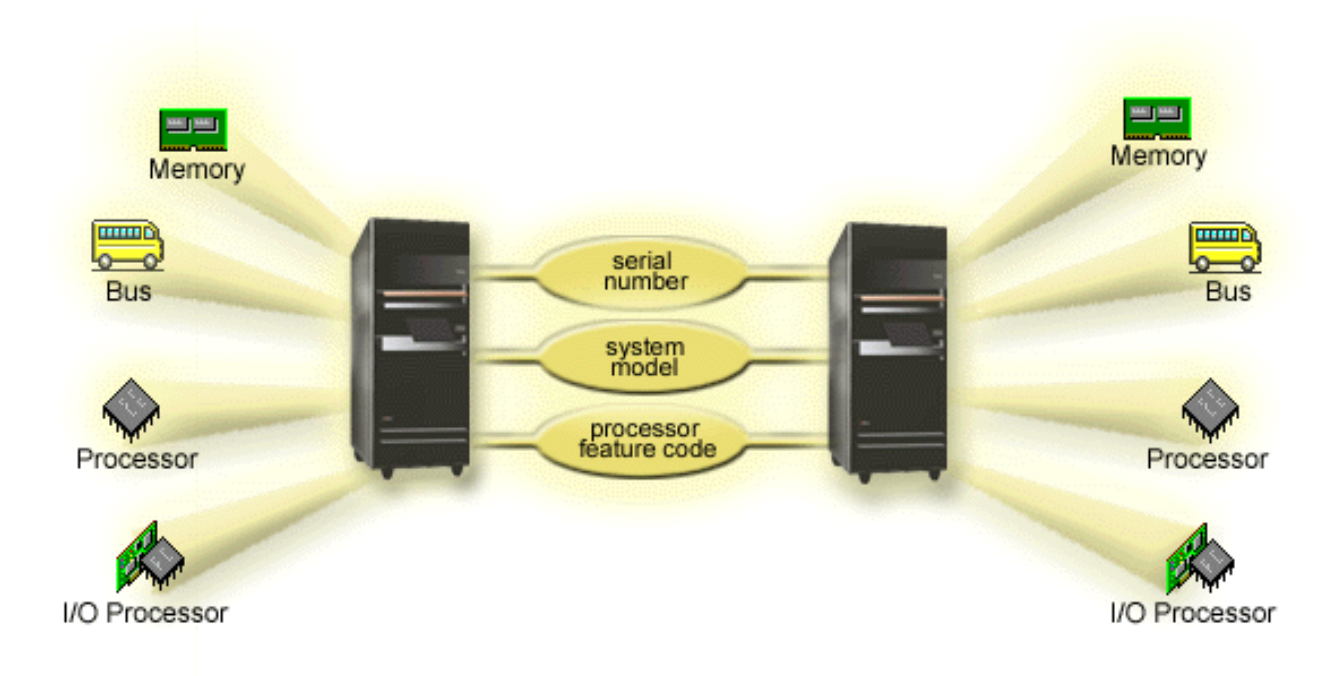

### <span id="page-8-0"></span>**Ako vám môže byť logické rozdelenie užitočné**

Logické oddiely na servere iSeries by sa nemohli osvedčiť ako užitočné v nasledovných scenároch:

#### **Vytváranie Zmiešanej produkcie a Testovacieho prostredia**

Zmiešanú produkciu a testovacie prostredie môžete vytvoriť na tom istom servere. Ako testovací oddiel alebo produkčný oddiel môžete použiť logický oddiel. Oddiel produkcie spúšťa vaše hlavné obchodné aplikácie. Chyba produkčnom oddiele by mohol závažne zabrzdiť obchodné operácie a minúť čas a peniaze zákazníka. Testovací oddiel testuje softvér. To môže zahrňovať testovanie vydania OS/400. Chyba v testovacom oddiele, kým nie je nevyhnutne naplánovaný, by mohla prerušiť obchodné aplikácie.

#### **Vytváranie prostredia viacnásobných produkčných oddielov**

Viacnásobné produkčné oddiely vytvoríte na svojich sekundárnych oddieloch. V takejto situácii vyhradíte primárny oddiel správe oddielov.

#### **Zlučovanie**

Logicky rozdelený server môže znížiť počet potrebných serverov v podniku. Niekoľko serverov môžete zlúčiť do jedného logicky rozdeleného systému. Takto sa eliminuje potreba a náklady dodatočného vybavenia. Podľa meniacich sa potrieb môžete presúvať prostriedky z jedného logického oddielu na iný.

#### **Rýchla záloha**

Keď sekundárny oddiel replikuje iný logický oddiel v tom istom systéme, prepnutie sa na zálohu pri zlyhaní oddielu by malo spôsobiť len minimálne problémy. Táto konfigurácia rovnako minimalizuje účinok okien dlhého ukladania. Zálohový oddiel môžete prepnúť do stavu offline a uložiť, zatiaľ čo druhý logický oddiel ďalej vykonáva produkčnú činnosť. Ak chcete používať túto stratégiu rýchlej zálohy, budete potrebovať špeciálny softvér.

#### **Integrovaný klaster**

Pri použití OptiConnect a aplikačného softvéru s vysokou dostupnosťou môže váš rozdelený server fungovať ako integrovaný klaster. Integrovaný klaster môžete použiť na ochranu vášho servera pred väčšinou naplánovaných zlyhaní na sekundárnom oddiele.

#### **Údržba nezávislých systémov**

Vyhradenie časti prostriedkov (diskovej pamäťovej jednotky, procesorov, pamäti a vstupno-výstupných zariadení) oddielu spôsobí logickú izoláciu softvéru. Logické oddiely, ak sú správne nakonfigurované, tiež majú istú toleranciu pred hardvérovými poruchami. Interaktívne a dávkové pracovné zaťaženia, ktoré na jednom počítači nemusia spolu fungovať správne, možno izolovať a spúšťať účinne na samostatných oddieloch.

#### **Prevádzka systému Linux**

Niekoľko serverov Linux môžete zlúčiť do servera iSeries. Linux zlepšuje flexibilitu iSeries tým, že poskytuje ďalšie aplikačné prostredie. Aplikácie Linux majú prístup k DB2 UDB, ako aj k programom a zariadeniam OS/400 pomocou virtuálneho Ethernetu.

Pre lepšie porozumenie toho, ako by vaša spoločnosť mohla využiť logický a hosťovský oddiel, si prečítajte Scenáre logického a hosťovského oddielu.

### <span id="page-9-0"></span>**Hardvér pre logické oddiely**

Informácie v tejto téme popisujú vyžadovaný hardvér potrebný na vašom servere na úspešné vytvorenie logického oddielu.

**Upozornenie:** Schopnosť dynamicky presúvať prostriedky medzi oddielmi je k dispozícii na modeloch AS/400 a iSeries, ktoré podporujú logické oddiely.

> Ale schopnosť jednoprocesorového rozdeľovania a schopnosť zdieľanej procesorovej oblasti je k dispozícii len na oddieloch V5R1 a V5R2 pracujúcich na iSeries 820, 830, 840 a niektorých 270. Ostatný hardvér pre logický oddiel je buď voliteľný alebo môžete prepínať medzi dvoma či viacerými logickými oddielmi.

Ako pomôcku pri rozhodovaní, aký hardvér potrebujete, si prečítajte Plánovanie logických oddielov. Ak sa chcete dozvedieť viac o hardvére, ktorý môžete používať s logickými oddielmi, v nasledovnom obrázku kliknite na tú súčasť hardvéru, o ktorej sa chcete dozvedieť viac:

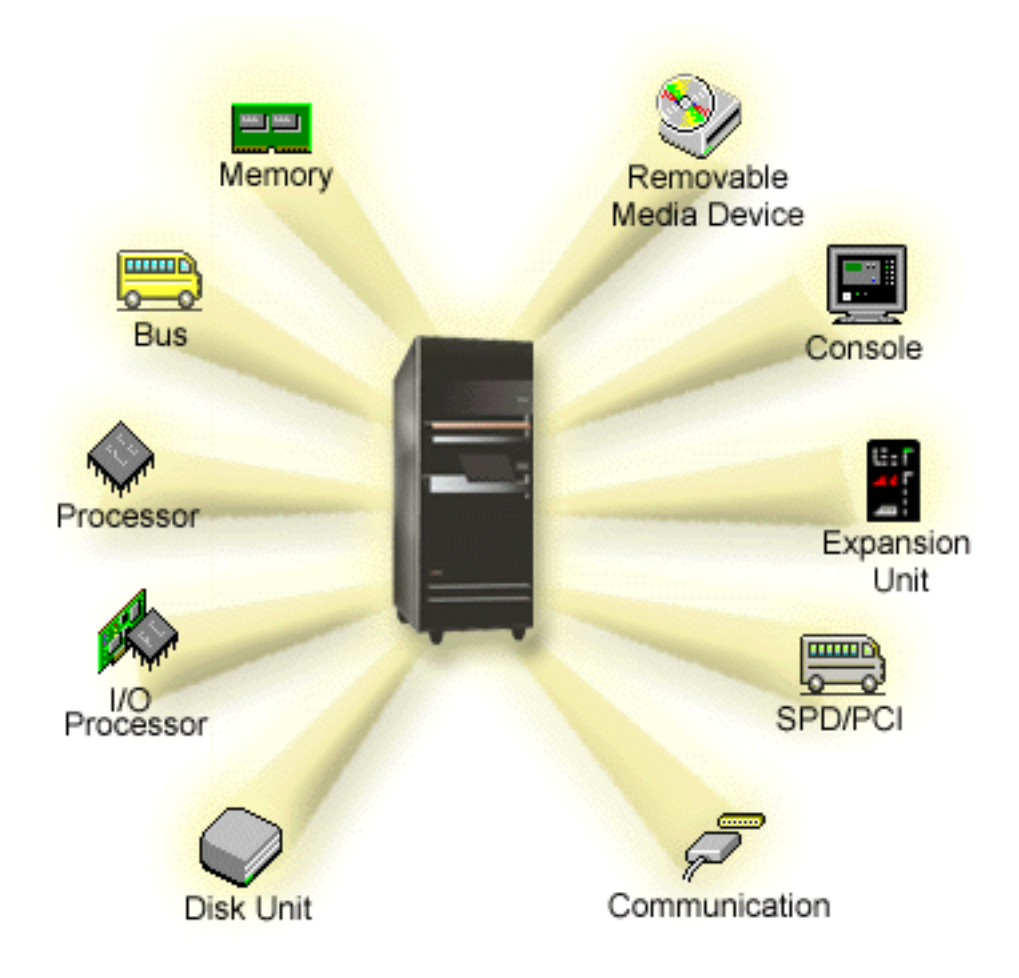

Ak chcete zobraziť systémové hardvérové prostriedky, postupujte podľa týchto krokov:

- 1. V Navigátorovi iSeries rozviňte **Moje pripojenia** alebo vaše aktívne prostredie.
- 2. Vyberte primárny oddiel systému.
- <span id="page-10-0"></span>3. Rozviňte **Konfigurácia a servis** a vyberte **Logické oddiely**.
- 4. Kliknite pravým tlačidlom na **Logický oddiel** a vyberte **Nakonfigurovať oddiely**. Ocitnete sa v okne Nakonfigurovať logické oddiely.
- 5. Vyberte **Fyzický systém** a zobrazia sa hardvérové prostriedky pre celý systém.

### **Koncept logického oddielu: zbernica**

Zbernica je vodič, ktorý sa používa na dopravu signálov alebo napájania.

Systémová vstupno-výstupná zbernica vedie inštrukcie z [pamäte](rzajxmainstore.htm) do zariadení, ktoré sú pripojené k [vstupno-výstupným procesorom \(IOP\).](rzajxiodevice.htm) Systémová vstupno-výstupná zbernica tiež vedie inštrukcie z IOP späť do pamäte.

Hlavná systémová jednotka obsahuje jednu systémovú vstupno-výstupnú zbernicu, ktorú primárny oddiel vždy používa, zbernica 1. Sekundárne oddiely môžu túto zbernicu zdieľať. Rovnako väčšina [rozširovacích](rzajxexpansion.htm) [jednotiek](rzajxexpansion.htm) obsahuje minimálne jednu zbernicu.

Každý logický oddiel potrebuje zbernicu, ktorú môže logický oddiel vlastniť buď ako prenajatý alebo zdieľaný s ostatnými logickými oddielmi. Každý logický oddiel môže používať (bez vlastnenia) systémovú vstupno-výstupnú zbernicu. Môžete dynamicky meniť, ktorý logický oddiel vlastní zbernicu alebo typ vlastníctva zbernice (zdieľané alebo prenajaté), za predpokladu, že vlastniaci oddiel vlastní zdieľanú zbernicu.

Pri vytváraní vašich logických oddielov je možné vaše prostriedky rozdeliť pomocou systémovej vstupno-výstupnej zbernice. Nazýva sa to vstupno-výstupné rozdelenie na úrovni zbernice. V takejto situácii pridelíte všetky prostriedky (IOP, IOA a zariadenia), ktoré sú pripojené k zbernici, len jednému logickému oddielu.

Tiež je možné zdieľať zbernicu a rozdeliť prostriedky na zbernici podľa IOP. Nazýva sa to vstupno-výstupné rozdelenie na úrovni IOP. V takejto situácii pridelíte všetky prostriedky (IOA a zariadenia), ktoré sú pripojené k jednému IOP, súčasne len jednému logickému oddielu. Ostatné IOP pripojené k tejto istej zbernici môžete prideliť ktorémukoľvek inému (alebo rovnakému) oddielu.

Keď pridáte zbernicu k logickému oddielu, musíte vybrať, či sa má zbernica zdieľať s ostatnými logickými oddielmi. Pre typ vlastníctva zbernice máte k dispozícii nasledovné voľby:

- v Vlastniť prenajatý: oddielu pridelíte všetky IOP, prostriedky a prázdne zásuvky na karty (vstupno-výstupné rozdelenie na úrovni zbernice).
- v Vlastniť zdieľanú zbernicu: Niektoré IOP spolu s ich prázdnymi zásuvkami na karty možno prideliť pre vlastníka zbernice (vstupno-výstupné rozdelenie na úrovni IOP).
- v Používať zdieľanú zbernicu: Iný logický oddiel uvádza zbernicu ako Vlastniť zdieľanú zbernicu, ale tento logický oddiel používa aj zbernicu. V takejto situácii sa výkon logického oddielu môže mierne zlepšiť. Zvážte, či oddiel používajúci prostriedky s vysokými rýchlosťami prenosu bude vlastniť zbernicu.

Typ *vlastniť prenajatý* musíte prideliť každej zbernici, ktorá obsahuje hardvér OptiConnect.

Všetky zbernice na systéme môžete vidieť v okne Nakonfigurovať logický oddiel. Súbežnú údržbu môžete vykonávať z vlastniaceho logického oddielu (len prenajaté zbernice) alebo z primárneho oddielu. Ale súbežnú údržbu pre zdieľané zbernice musíte vykonávať z primárneho oddielu.

Späť [k hardvéru pre logické](rzajxhardwarereq.htm) oddiely.

### <span id="page-11-0"></span>**Koncept logického oddielu: Vstupno-výstupné oddiely na úrovni zbernice a na úrovni IOP**

V závislosti od vašich potrieb môže mať nastavenie jedného typu vstupno-výstupného oddielu namiesto iného isté výhody.

So vstupno-výstupnými oddielmi, systém rozdeľuje vstupno-výstupné prostriedky podľa [zbernice.](rzajxbus.htm) Na servere, ktorý je úplne rozdelený na úrovni zbernice, každý sekundárny oddiel má vlastné výmenné médium a pracovnú stanicu.

Logické oddiely na úrovni zbernice zahrňujú:

- v Lepšiu lokalizáciu problémov a teda vyššiu dostupnosť.
- Lepší výkon.
- Zjednodušenú správu hardvéru.

Keď rozdelíte server na úrovni [IOP,](rzajxiodevice.htm) jedna alebo viac zberníc sa bude zdieľať a rozdelí sa medzi vstupno-výstupné prostriedky pomocou IOP. Tento typ logického rozdelenia zahrňuje:

- v Väčšiu flexibilitu pri rozdeľovaní vstupno-výstupného subsystému.
- Potenciálne zníženie nákladov elimináciou niektorých rozširovacích jednotiek, ktoré server vyžaduje na podporu ďalších zberníc.
- v Optimalizáciu hardvérových prostriedkov za účelom vyhnutia sa ohraničeniam servera.
- v Schopnosť dynamicky presúvať kontrolu IOP z jedného oddielu na iný bez potreby reštartovať systém.
- v Zjednodušenú konfiguráciu, keďže môžete dynamicky presúvať hardvér z jedného oddielu na iný.

Do úvahy by ste mohli zobrať aj možnosť konfigurácie systému s rozdelením na úrovni zbernice aj s rozdelením na úrovni IOP. Napríklad môžete umiestniť všetky želané IOP, aby sa prepínali v zdieľanej zbernici a nakonfigurovať ostatné logické oddiely, aby mali rozdelenie na úrovni zbernice. Zdieľaná zbernica môže potom patriť testovaciemu oddielu. To vám poskytne možnosť prepínať IOP, ako sú páskové jednotky alebo adaptéry LAN, na oddiely, ktoré tieto prostriedky potrebujú.

### **Dynamické prepínanie viacerých IOP medzi oddielmi**

Veľkou výhodou logických oddielov je schopnosť dynamicky prepínať [IOP](rzajxiodevice.htm) z jedného oddielu na iný. Inými slovami môžete presunúť kontrolu nad IOP z jedného oddielu a udeliť ju inému bez reštartu servera.

Na zdieľanej zbernici možno IOP a ich prostriedky (všetky IOA a pripojené zariadenia) dynamicky presúvať medzi oddielmi. Ak chcete zahájiť túto akciu, kliknite pravým tlačidlom na žiadaný IOP a vyberte **Presunúť**.

Keď dynamicky prepínate IOP medzi oddielmi, spôsobujete, že sa zdá, akoby oddiely mohli zdieľať prostriedky. Napríklad, ak váš server má zariadenie s nízkou úrovňou používania, toto zariadenia môže používať viac ako jeden oddiel pomocou prepínania IOP. Každý oddiel môže používať toto zariadenie, lebo prepínanie IOP prepína všetky zariadenia k nemu pripojené. Ale oddiely nemôžu používať toto zariadenie súčasne. Súčasne môžete prepnúť IOP len na jeden oddiel. Pred vykonaním tejto úlohy budete musieť uvoľniť toto zariadenie v OS/400 na zdrojovom oddiele. To môžete vykonať pomocou Navigátora iSeries.

IOP, ktoré sú kandidátmi na prepínanie:

- IOP, ktoré riadia zariadenia s vysokými nákladmi.
- IOP, ktoré riadia zariadenia s nízkou úrovňou používania a zariadenia s nízkou úrovňou dopytu.
- IOP, ktoré len riadia cieľové zariadenie alebo zariadenia.

Než budete používať prepínanie IOP, nesmiete zabudnúť, že odporúčaný prístup IBM k logickému rozdeľovaniu je prenajať všetok hardvér v oddiele. Váš server by ste mali rozdeliť na [úrovni zbernice.](rzajxbusiop.htm) Ale keď použijete rozdelenie na úrovni zbernice, nebudete môcť prepínať IOP. Rovnako rozdelenie na úrovni

<span id="page-12-0"></span>zbernice nie je vždy nákladovo efektívny. Preto pre vás môže byť výhodnejšie zdieľať niektoré zariadenia medzi oddielmi. A zatiaľ čo oddiely nemôžu súbežne zdieľať zariadenia, prepínanie IOP môže byť účinným riešením pre problémy s nákladmi.

Než budete implementovať prepínanie, mali by ste vziať do úvahy ostatné možné alternatívy. Ak chcete zdieľať zariadenia medzi oddielmi, môžete použiť rovnaké techniky, ktoré sa používajú na zdieľanie zariadení medzi samostatnými fyzickými systémami:

- v Pre zariadenia, ktoré podporujú viaceré pripojenia (niektoré páskové jednotky vyššej kategórie), použite viaceré IOP, po jednom v každom oddiele.
- v Pre zariadenia, ktoré podporujú len jedno pripojenie (tlačiarne alebo páskové jednotky vyššej kategórie), použite viaceré IOP, po jednom v každom oddiele a rozvodnú skrinku.
- Pre autonómne riešenie (zariadenia interných výmenných médií) použite viaceré IOP a viaceré zariadenia v každom oddiele.
- v Ak je pre vás neprijateľné použiť niektorú z týchto alternatív, mali by ste implementovať prepínanie IOP.

Môžete implementovať dynamické prepínanie IOP, keď sa ubezpečíte, že primárny oddiel vlastní každú zbernicu s [typom vlastníctva zbernice](rzajxbus.htm) s hodnotou *vlastniť zdieľanú zbernicu*. Všetky sekundárne oddiely potom môžu jednoducho používať ľubovoľnú požadovanú zbernicu. S touto konfiguráciou môžete prideliť každý IOP v servere oddielu, ktorý ju chce používať. Všetky oddiely môžu dynamicky pridávať a odstraňovať ľubovoľné IOP, ktoré riadia zariadenia s vysokou úrovňou nákladov a nízkou úrovňou používania, ktoré sú pripojené do systému.

Okrem toho, že umožňuje prepínanie IOP, táto konfigurácia má niekoľko ďalších výhod.

- v Inak povedané, táto implementácia je ľahko konfigurovateľná a pochopiteľná.
- v Primárny oddiel bude vlastniť všetok nový hardvér, ktorý sa pridá do systému.
- v Ako sa potreby oddielu budú v priebehu času meniť, môžete vykonávať zmeny s optimálnym využitím hardvéru a vyššou flexibilitou.

### **Koncept logického oddielu: IOP**

IOP sa pripája na systémovú [vstupno-výstupnú](rzajxbus.htm) zbernicu a jeden či viac vstupno-výstupných adaptérov (IOA). IOP spracováva inštrukcie zo servera pracuje s IOA na riadenie vstupno-výstupných zariadení.

Existuje mnoho rôznych druhov IOP.

- v Niektoré IOP môžu podporovať len jeden typ vstupno-výstupného zariadenia. V takomto prípade bude IOA vložený v IOP, takže IOA nemôžete odstrániť alebo ho meniť.
- v Niektoré IOP môžu podporovať viaceré typy zriadení, ale súčasne len jedno. Typ pripojeného IOA určuje, ktoré zariadenie môžete používať. IOA na týchto IOP možno zameniť s iným IOA na podporu iného vstupno-výstupného zariadenia. IOA a IOP pracujú na riadení zariadenia spoločne.
- Niektoré IOP môžu súčasne podporovať viaceré typy vstupno-výstupných zariadení. Tieto sú známe ako Multifunkčné IOP (MFIOP) Alebo IOP s kombinovanou funkciou (CFIOP). Multifunkčné IOP sa pripájajú na široký sortiment IOA. Napríklad MFIOP by mohla podporovať diskové jednotky, pracovné stanice a komunikačnú linku a zariadenia výmenných médií.

IOP s kombinovanou funkciou sa pripájajú na široký sortiment IOA. Napríklad CFIOP by mohla podporovať diskové jednotky, konzolu a komunikačný hardvér. CFIOP obsahuje niektoré rovnaké schopnosti ako MFIOP, ako aj radiče Ethernet a token-ring. IOA pre podporované typy vstupno-výstupných zariadení sa pripájajú k IOP.

Na servere existuje niekoľko dôležitých vstupno-výstupných zariadení. K týmto patria zdrojová disková jednotka, zariadenie alternatívneho IPL, systémová konzola a hardvér pre elektronickú podporu zákazníkov. Server musí vedieť, kde má hľadať tieto špeciálne zariadenia na sekundárnych oddieloch. Keď vytvoríte logický oddiel, musíte identifikovať IOP, ktoré riadia tieto dôležité zariadenia:

• IOP, ktorý riadi diskovú [jednotku,](rzajxdiskunit.htm) ktorá bude [zdrojom zavedenia.](rzajxloadsource.htm)

- IOP, ktorý riadi [konzolu.](rzajxconsole.htm)
- IOP, ktorý riadi [zariadenie alternatívneho IPL.](rzajxremovable.htm)
- IOP, ktorý riadi linku elektronickej podpory zákazníkov.

**Poznámka:** Systém s logickými oddielmi musí mať správne charakteristické kódy IOP pre diskovú jednotku zdroja zavedenia a zariadenia alternatívneho IPL. Bez správneho hardvéru nebudú sekundárne oddiely fungovať správne.

Logický oddiel riadi všetky zariadenia pripojené k IOP. Nemôžete prepnúť jedno vstupno-výstupné zariadenie na iný logický oddiel bez presunu vlastníctva IOP.

Na zdieľanej zbernici môžete presúvať IOP z logického oddielu bez reštartu servera.

Ak chcete presunúť IOP z logického oddielu, žiadne prostriedky (IOA a zariadenia), ktoré sú pripojené k IOP, nemožno používať.

Ak chcete presunúť vstupno-výstupný procesor z jedného logického oddielu na iný oddiel, postupujte podľa týchto krokov:

- 1. Presvedčite sa, že žiadne zariadenie pripojené k vstupno-výstupným procesorom, ktoré chcete presunúť, nie je zaneprázdnené. Zariadenia by mali byť vypnuté a uvedené ako nedostupný hardvér.
- 2. V Navigátorovi iSeries rozviňte **Moje pripojenia** alebo vaše aktívne prostredie.
- 3. Vyberte primárny oddiel systému.
- 4. Rozviňte **Konfigurácia a servis** a vyberte **Logické oddiely**.
- 5. Kliknite pravým tlačidlom na **Logický oddiel** a vyberte **Nakonfigurovať oddiely**. Ocitnete sa v okne Nakonfigurovať logické oddiely.
- 6. Vyberte oddiel, ktorý má vstupno-výstupný procesor, ktorý chcete presunúť.
- 7. Kliknite pravým tlačidlom na vstupno-výstupný procesor, ktorý chcete presunúť a vyberte **Presunúť**.

Systém ohlási všetky chyby týkajúce sa IOP do protokolu činnosti produktu (PAL) v logickom oddiele, ktorý vlastní IOP. Ale systém môže ohlásiť chyby v PAL primárneho oddielu oproti IOP zdroja zavedenia. To sa môže stať pri reštarte sekundárneho oddielu.

Späť [k hardvéru pre logické](rzajxhardwarereq.htm) oddiely.

#### **Koncept logického oddielu: IOP a prepínanie zariadení**

Ak zvolíte rozdelenie na [úrovni IOP,](rzajxbusiop.htm) budete môcť prepínať určité IOP a všetky ich pripojené zariadenia medzi oddielmi, ktoré dynamicky zdieľajú rovnakú zbernicu. Než prepnete IOP na iný oddiel, ten oddiel, ktorý práve vlastní IOP, sa musí používať.

Pre prepínanie je potrebné odstrániť IOP z jeho aktuálneho oddielu a pridať ho do iného oddielu. Inými slovami, dva oddiely nemôžu súčasne používať IOP a jeho zariadenia.

**Upozornenie:** Pri prepínaní IOP diskových jednotiek sa presvedčite, či všetky diskové jednotky, ktoré patria tejto špecifickej IOP, boli najskôr odstránené z pomocnej pamäťovej oblasti a sú v nenakonfigurovanom stave.

#### **Koncept logického oddielu: označený prostriedok**

Označený prostriedok je IOP, ktorý ste vybrali, lebo riadi zariadenie, ktoré vykonáva špecifickú funkciou pre logický oddiel. Zariadenia, ktorý vykonávajú tieto podstatné funkcie, sú zariadenie alternatívneho IPL, konzola oddielu, IOP elektronickej podpory zákazníkov a prostriedok zdroja zavedenia.

#### <span id="page-14-0"></span>**Zariadenie alternatívneho IPL**

Médium v zariadení [alternatívneho IPL](rzajxremovable.htm) je to, z ktorého sa spúšťa systém, keď vykonávate IPL zdroja D. Zariadenie môže byť pásková jednotka alebo optické zariadenie. Zariadenie alternatívneho IPL zavedie Licencovaný interný kód nachádzajúci sa na výmennom médiu namiesto kódu na zdroji zavedenia.

#### **Konzola oddielu**

Pri používaní Operačnej konzoly by [konzola](rzajxconsole.htm) a ECS IOP mali byť rovnaké. Konzola je prvá pracovná stanica, ktorú systém v oddiele aktivuje. Systém predpokladá, že táto konzola bude stále k dispozícii.

#### **IOP elektronickej podpory zákazníkov**

IOP elektronickej podpory zákazníkov je komunikačný IOP, ktorý môžete vybrať na podporu Elektronickej podpory zákazníkov na systéme alebo sekundárnom oddiele. Elektronická podpora zákazníkov je súčasť operačného systému, ktorá vám umožňuje prístup k nasledovným informáciám:

- Funkcia otázka-a-odpoveď (O a O).
- v Analýza problémov, ohlasovanie a spravovanie.
- Opravy (alebo Dočasné opravy programu, PTF).
- Informácie o produkte IBM.
- Výmena technických informácií.

#### **Prostriedok zdroja zavedenia**

Každý logický oddiel musí mať jednu diskovú jednotku stanovenú ako [zdroj zavedenia.](rzajxloadsource.htm) Prostriedok zdroja zavedenia je IOP so zdrojom zavedenia. Zdroj zavedenia obsahuje Licencovaný interný kód a konfiguračné údaje pre logické oddiely. Systém používa zdroj zavedenia na spúšťanie logického oddielu. Systém túto diskovú jednotku vždy identifikuje ako jednotku číslo 1.

### **Koncept logického oddielu: SPD a PCI**

Hardvérové funkcie sú balené v dvoch rôznych formách: System Product Division (SPD) alebo Peripheral Component Interface (PCI), v závislosti od modelu servera.

Vstupno-výstupné adaptéry (IOA) SPD sú balené so vstupno-výstupnými procesormi (IOP) a nevyžadujú samostatnú kartovú zásuvku. Zariadenie sa pripája do zásuvky obsahujúcej IOA a IOP.

IOA pre PCI sú balené oddelene od IOP a vyžadujú samostatnú kartovú zásuvku. IOP v kartovej zásuvke sa pripája na IOA v inej kartovej zásuvke. Zariadenie sa pripája na IOA.

Späť [k hardvéru pre logické](rzajxhardwarereq.htm) oddiely.

### **Koncept logického oddielu: Procesor**

Procesor je zariadenie, ktoré vykonáva naprogramované inštrukcie. Logické oddiely podporujú [prenajaté](rzajxdedproc.htm) [procesory](rzajxdedproc.htm) a zdieľané [procesory.](rzajxshareproc.htm) Čím viac procesorov máte, tým väčší bude počet vykonávaných súbežných operácií v ktoromkoľvek čase. Váš procesor odosiela a prijíma informácie z rôznych častí systému (z hardvéru a softvéru).

Procesory môžu pracovať ako skupina za účelom skrátenia výpočtového času, ktorý vyžaduje nejaká operácia. Čím je nižší počet procesorov v systéme, tým je potrebné väčšie množstvo výpočtového času. Ak je oddielu pridelených viac procesorov, tým je väčší počet súbežných operácií.

Celkový výkon systému meriate v Komerčnom pracovnom zaťažení (CPW), ktoré je pre každý model jedinečné. Relatívny výkon oddielu sa rovná CPW pre celý systém krát počet procesorov v logickom oddiele delené celkovým počtom procesorov na systéme.

Relatívny výkon logického oddielu = (CPW) krát (počet procesorov v logickom oddiele / celkový počet procesorov).

Všetky hardvérové prostriedky systémového procesora na systéme môžete vidieť v okne Nakonfigurovať logický oddiel. Z primárneho oddielu môžete tiež vidieť, ktoré procesory sú vo vlastníctve logických oddielov.

Ak procesor zlyhá počas práce servera, potom zlyhajú všetky logické oddiely na tomto servere (nielen ten s chybným procesorom). Ak sa zlyhanie procesora zistí počas reštartu systému (IPL), správca konfigurácie logického oddielu sa pokúsi o uznať minimálne nastavenie procesora pre všetky oddiely. Akonáhle sa vyhovie minimám, všetky zostávajúce prostriedky sa proporcionálne k zamýšľanému vyhradeniu distribuujú medzi príslušnými oddielmi. Ak miminom oddielov nemožno vyhovieť, všetky prostriedky sa ponechajú na primárnom oddiele a nespustí sa žiaden sekundárny oddiel. Do Protokolu činnosti produktu (PAL) primárneho oddielu sa umiestni položka so Systémovým referenčným kódom (SRC) B6005342 ako označenie, že nebolo možné vyhovieť minimálnej konfigurácii. PAL primárneho oddielu obsahuje aj jednu či viac položiek na označenie chybového hardvéru. Chyby procesora môžete vidieť v Protokole činnosti produktu (PAL) na primárnom oddiele.

Späť [k hardvéru pre logické](rzajxhardwarereq.htm) oddiely.

#### **Koncept logického oddielu: prenajatý procesor**

Prenajaté procesory sú celé procesory, ktoré sú prenajaté jednému oddielu. Prenajatý procesor vykonáva spracovávanie pre určitý logický oddiel.

Ak sa rozhodnete prideliť prenajatý procesor logickému oddielu, musíte tomuto oddielu prideliť minimálne jeden procesor. Podobne, ak sa rozhodnete odstrániť prostriedky procesora z prenajatého oddielu, musíte z oddielu odstrániť minimálne jeden procesor.

Ak ich chcete prispôsobiť na meniace sa pracovné zaťaženie, môžete pohybovať prenajatými procesormi v rámci minimálnej a maximálnej hodnoty, ktoré určíte, bez potreby reštartovať oddiel. Tieto hodnoty vám umožňujú určiť rozsah, v ktorom môžete dynamicky pohybovať prostriedkom bez potreby reštartovať logický oddiel. Keď zmeníte hodnoty pre minimum a maximum, bude sa vyžadovať reštart oddielu. Minimálne hodnoty predpisujú, čo sa vyžaduje na reštart oddielu. Ak sa minimálnej hodnote nevyhovie pre všetky logické oddiely, reštartuje sa len primárny.

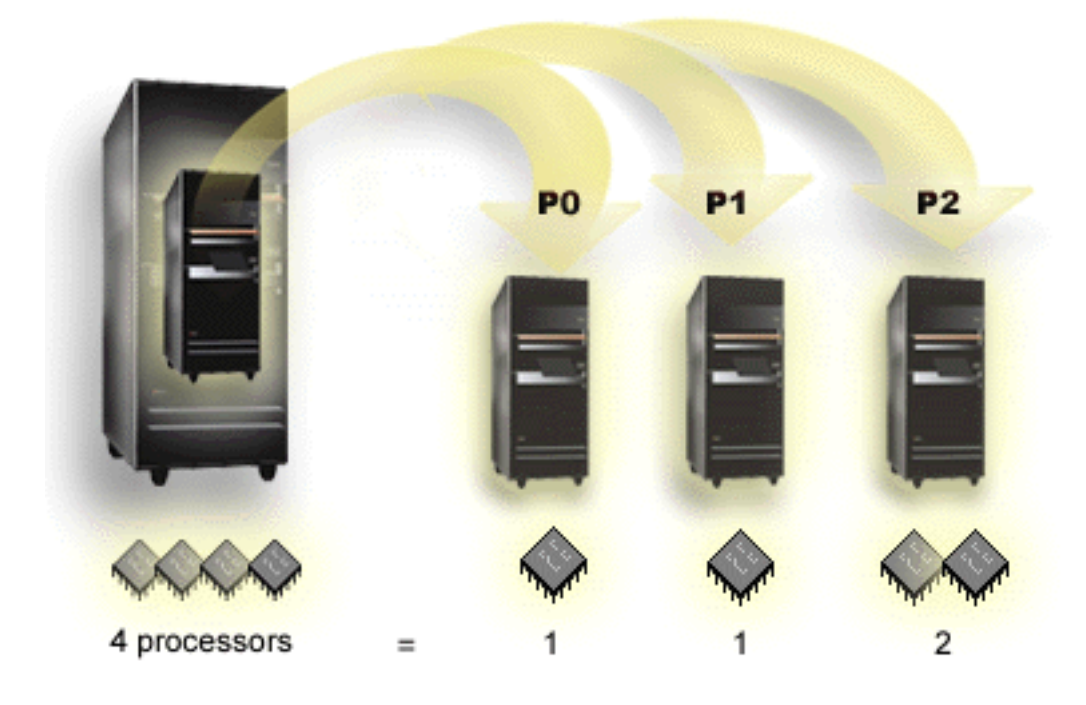

Napríklad server so 4 fyzickými procesormi môže mať 3 logické oddiely s dvoma oddielmi, ktoré budú mať 1 prenajatý procesor a jedným oddielom, ktorý bude mať 2 prenajaté procesory.

Späť [k hardvéru pre logické](rzajxhardwarereq.htm) oddiely.

#### **Koncept logického oddielu: zdieľaná procesorová oblasť**

Zdieľaná procesorová oblasť vám umožňuje prideľovať čiastočné procesory logickému oddielu. Fyzické procesory sa uschovávajú v zdieľanej procesorovej oblasti a zdieľajú sa medzi logickými oddielmi. Pomocou zdieľaných procesorov môže byť pre ľubovoľný oddiel nakonfigurovaných minimálne 0,10 základných jednotiek. Primárny oddiel môže pri spúšťaní sekundárnych oddielov vyžadovať viac než 0,10 základných jednotiek, v opačnom prípade u prostriedkov komunikujúcich priamo s primárnym oddielom môžu nastať stavy uplynutia časového limitu. Kapacita spracovania každého systému a konfigurácia oddielu sa musí vyhodnotiť tak, aby pre primárne a sekundárne oddiely určovala primerané procesorové jednotky.

Virtuálne procesory sú celkovým počtom súbežných operácií, ktoré môže operačný systém využiť. Výkon spracovávania možno koncipovať tak, že sa po týchto virtuálnych procesoroch rozkladá rovnomerne. Výber optimálneho počtu virtuálnych procesorov závisí od pracovného zaťaženia v oddiele: niekto má prospech z vyššej súčinnosti, ďalší vyžaduje vyšší výkon. Odporúča sa udržiavať rovnováhu medzi virtuálnymi procesormi a procesorovými jednotkami. Ak je určených menej ako 1,00 procesorových jednotiek, mal by sa použiť 1 virtuálny procesor. Podobne, ak je určených menej ako 2,00 procesorových jednotiek, mali by sa použiť 2 virtuálne procesory. Ak nastane nerovnováha procesorových jednotiek a virtuálnych procesorov, dávkový výkon oddielu môže byť znížený.

Ak sa chcete prispôsobiť na meniace sa pracovné zaťaženie, môžete nastavovať zdieľané procesorové jednotky v rámci minimálnej a maximálnej hodnoty, ktoré určíte, bez potreby reštartovať oddiel. Tieto hodnoty vám umožňujú určiť rozsah, v ktorom môžete dynamicky pohybovať prostriedkami bez potreby reštartovať logický oddiel. Keď zmeníte hodnoty pre minimum a maximum, musíte oddiel reštartovať. Minimálne hodnoty predpisujú, čo sa vyžaduje na reštart oddielu. Ak sa minimálnej hodnote nevyhovie pre všetky logické oddiely, reštartuje sa len primárny.

<span id="page-17-0"></span>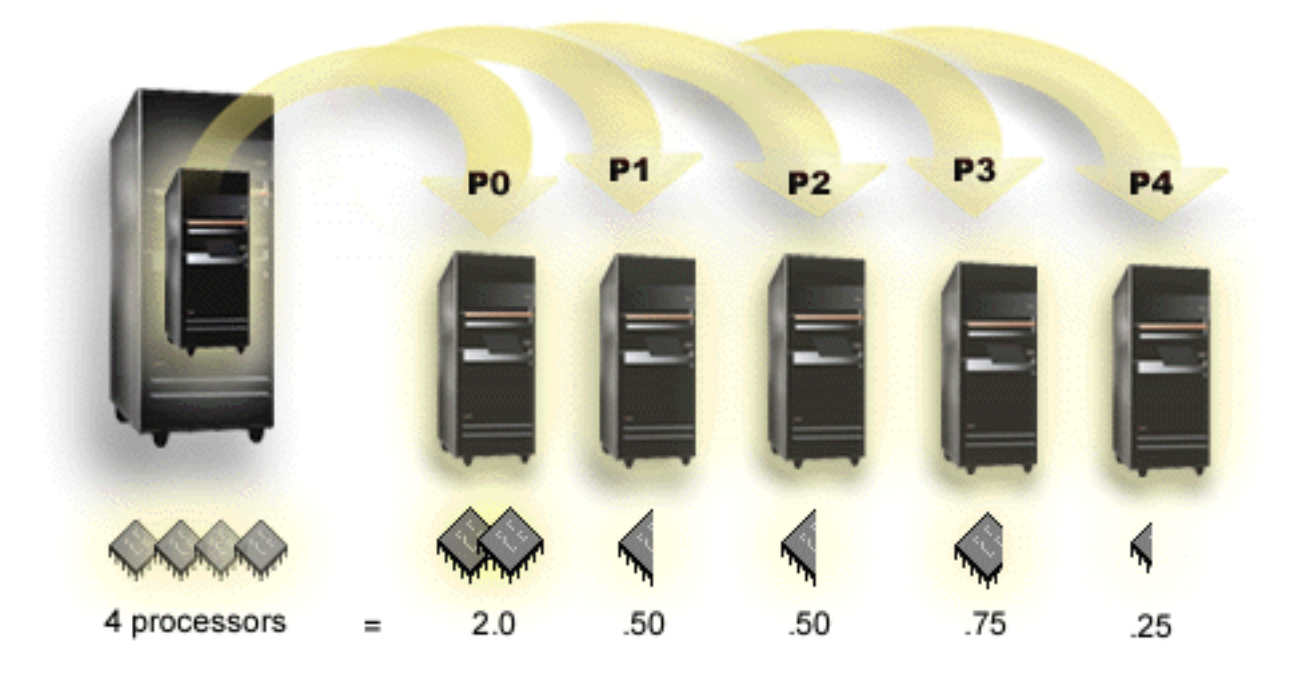

Napríklad systém so 4 procesormi v zdieľanej pamäti poskytuje 4,00 základné jednotky. Päť logický oddielov by malo distribuovať výkon spracovávania nasledovným spôsobom: Oddiel 0 má 2,00 základné jednotky a 2 virtuálne procesory, oddiel 1 má 0,50 základnej jednotky a 1 virtuálny procesor, oddiel 2 má 0,50 základných jednotiek a 1 virtuálny procesor, oddiel 2 má 0,75 základnej jednotky 1 virtuálny procesor a oddiel 4 má 0,25 základnej jednotky a 1 virtuálny procesor. Suma základných jednotiek 5 logických oddielov je menšia ako alebo rovná celkovému počtu základných jednotiek v zdieľanej oblasti. Ale celkový počet virtuálnych procesorov je 6.

Späť [k hardvéru pre logické](rzajxhardwarereq.htm) oddiely.

### **Koncept logického oddielu: pamäť**

[Procesory](rzajxprocessor.htm) používajú pamäť na dočasnú úschovu informácií. Pamäťové požiadavky pre oddiely závisia od konfigurácie oddielu, pridelených vstupno-výstupných prostriedkov a použitých aplikácií. Keď vytvoríte oddiel, musíte k nemu pridať celkový počet megabajtov pamäte (1 MB = 1024 x 1024 bajtov). Primárny oddiel potrebuje minimálne 256 MB pamäte. V závislosti od použitých konfiguračných hodnôt môže primárny oddiel vyžadovať viac ako 256 MB. Sekundárne oddiely pracujúce s V4R4 a V4R5 vyžadujú minimálnu hodnotu 64MB. Sekundárne oddiely pracujúce s V5R1 a V5R2 vyžadujú minimálne 128 MB. V závislosti od použitých konfiguračných hodnôt môže sekundárny oddiel vyžadovať viac ako 128 MB.

Pamäť v každom logickom oddiele pracuje v rámci svojich pridelených minimálnych a maximálnych hodnôt. Pamäť medzi logickými oddielmi V5R1 a V5R2 môžete dynamicky presúvať bez potreby reštartu príslušných oddielov, pokiaľ je presun pamäte v rámci rozsahu minimálnej a maximálnej hodnoty určených počas vytvárania oddielu. Keď budete vyžadovať dynamický presun pamäte medzi oddielmi, všimnite si, že pamäť sa odstránila a pridala sa do základnej pamäťovej oblasti každého z oddielov (oblasť \*BASE). Súkromné pamäťové oblasti alebo zdieľané pamäťové oblasti nebudú ovplyvnené. Ak požiadavka o presun presiahne množstvo dostupnej pamäte v základnej oblasti, systém uvoľní len nadbytočné pamäťové stránky, pričom ponechá minimálne množstvo pamäte vyžadované v základnej oblasti. Túto hodnotu určuje systémová hodnota minimálnej veľkosti základnej pamäte (QBASPOOL). Na zamedzenie akejkoľvek strate údajov počas presunu pamäte, systém predtým, ako sprístupní akékoľvek pamäťové stránky inému oddielu, najskôr zapíše všetky údaje z pamäťových stránok na disky. To môže nejaký čas trvať, v závislosti od množstva pamäte, ktorú ste vyžadovali presunúť.

<span id="page-18-0"></span>Každý oddiel bude hlásiť svoju minimálnu veľkosť pamäte potrebnej na beh programov. Táto hodnota je odhad množstva pamäte oddielu, ktorá je zamknutá do tohto oddielu a nemožno ju dynamicky presúvať. Zmenšenie počtu procesorov alebo vlákien v oddiele alebo zmena oblasti \*BASE ovplyvní minimum potrebné na beh programov.

Kompletné množstvo pamäte, ktoré pridelíte logickému oddielu, nesmie byť k dispozícii pre oddiel. Horná hranica statickej pamäte vyžadovanej na podporu pridelenej maximálnej pamäte ovplyvní množstvo rezervovanej alebo skrytej pamäte. Táto horná hranica statickej pamäte rovnako ovplyvní minimálnu veľkosť pamäte oddielu.

Minimálna veľkosť pamäte pridelenej oddielu možno zmeniť len s reštartom oddielu. Ale zmeny maximálnej veľkosti pamäte vyžadujú reštart celého systému a môžu vyžadovať väčšiu minimálnu hodnotu pamäte.

Ak nastane zlyhanie pamäte, systém sa pokúsi prispôsobiť sa minimám pre všetky oddiely. Ak sa vyhovie všetkým minimám, sekundárne oddiely sa reštartujú so všetkými doplnkovými prostriedkami distribuovanými proporcionálne k ich vyhradeniu. Ak sa nevyhovie všetkým minimám, systém presunie všetky prostriedky do primárneho oddielu a zlyhá pri reštarte s chránenou konfiguráciou systému a chybou protokolu činnosti produktu (PAL) B6005343. Chyby pamäte nájdete v PAL na primárnom oddiele.

Späť [k hardvéru pre logické](rzajxhardwarereq.htm) oddiely.

### **Koncept logického oddielu: diskové jednotky**

Diskové jednotky ukladajú údaje. Server môže tieto údaje kedykoľvek opakovane používať. Je to trvácnejšie ako pamäť, ale vždy je to možné vymazať.

Na [IOP](rzajxiodevice.htm) nemôžete diskové jednotky deliť do rôznych logických oddielov. Na ktoromkoľvek logickom oddiele môžete vytvárať užívateľské pomocné pamäťové oblasti (ASP). Ale nemôžete vytvárať ASP cez viaceré oddiely. Všetky diskové jednotky, ktoré pridelíte ASP, musia byť z rovnakého logického oddielu. Pozrite diskové oblasti, kde nájdete viac informácií o pomocných pamäťových oblastiach (ASP).

Môžete vytvoriť aj nezávislú pomocnú pamäťovú oblasť (ASP). Nezávislá ASP je súbor diskových jednotiek, ktoré možno prepnúť do stavu offline, alebo zneprístupniť, nezávislý od ostatných diskových oblastí, lebo údaje v nezávislej ASP sú autonómne. Nezávislú ASP možno prepnúť aj do stavu online, alebo sprístupniť, zatiaľ čo je systém aktívny, bez potreby vykonať reštart. Pozrite nezávislé diskové oblasti, kde nájdete viac informácií o nezávislých ASP.

Server udržiava konfiguračné údaje logického oddielu na diskovej jednotke, ktorú pre každý logický oddiel stanovíte ako [zdroj zavedenia.](rzajxloadsource.htm)

Pri presúvaní diskových jednotiek budete pravdepodobne potrebovať vyčistiť konfiguračné údaje všetkých logických oddielov, ktoré sa na nich nachádzajú.

Späť [k hardvéru pre logické](rzajxhardwarereq.htm) oddiely.

#### **Koncept logického oddielu: zariadenie alternatívneho reštartu (IPL) a zariadenie výmenných médií**

Zariadenie výmenných médií číta a zapisuje na médium (pásku, CD-ROM alebo DVD) . Pre každý logický oddiel musíte mať k dispozícii páskové alebo optické zariadenie (CD-ROM alebo DVD). Systém používa niektoré tieto zariadenia aj ako zariadenie alternatívneho reštartu alebo IPL a zariadenie alternatívnej inštalácie.

Logické oddiely môžu (v závislosti od vášho nastavenia hardvéru) medzi sebou zdieľať páskové alebo optické zariadenie a jeho pridelený IOP. Ale len jeden logický oddiel môže kedykoľvek používať zariadenie. Ak chcete prepínať zariadenia medzi oddielmi, musíte presunúť IOP, so zdieľaným zariadením, na žiadaný logický oddiel. Pozrite si [Koncept logického oddielu: IOP,](rzajxiodevice.htm) kde nájdete viac informácií o presúvaní IOP.

#### **Zariadenie alternatívneho IPL**

Médium v zariadení alternatívneho IPL je to, z ktorého sa spúšťa systém, keď vykonávate IPL zdroja D. Zariadenie alternatívneho IPL zavedie Licencovaný interný kód nachádzajúci sa na výmennom médiu namiesto kódu na [zdroji zavedenia.](rzajxloadsource.htm) Tiež môže nainštalovať systém.

Späť [k hardvéru pre logické](rzajxhardwarereq.htm) oddiely.

#### **Koncept logického oddielu: konzola**

Každý logický oddiel musí mať konzolu pripojenú k nemu cez [IOP.](rzajxiodevice.htm) Konzola je prvá pracovná stanica, ktorú systém aktivuje. Systém predpokladá, že táto konzola bude stále k dispozícii. Prístup k obrazovke Prenajaté servisné nástroje (DST) budete mať len z tejto konzoly.

Konzola sekundárneho oddielu môže byť twinaxiálna pracovná stanica, lokálna konzola na sieti alebo lokálna konzola priamo pripojená na server.

**Upozornenie:** Ak plánujete používať na sieti lokálnu konzolu Operačnej konzoly a máte twinaxiálny IOA na tom istom IOP, je možné, že sa twinaxiálna pracovná stanica objaví ako prvá a stane sa konzolou. Možnými riešeniami by bolo umiestniť twinaxiálny IOA na iný IOP, nakonfigurovať terminál na rozdielnej adrese inej ako 0 alebo odpojiť zariadenie z twinaxiálneho kábla.

Pre lokálnu konzolu Operačnej konzoly priamo pripojenú na konfiguráciu servera sa IOP konzoly musí označiť ako IOP konzoly aj elektronickej podpory zákazníkov (ECS).

Pre každý iný typ konzoly vrátane lokálnej konzoly Operačnej konzoly na sieťovej konfigurácii, Operačná konzola bude používať komunikačnú kartu token ring alebo Ethernet, jednoducho zobrazte preferovaný typ IOP a vyberte požadovaný na paneli Nový logický oddiel - Konzola.

Informácie o migrácii Operačnej konzoly nájdete v časti Plánovanie migrácie Operačnej konzoly.

Späť [k hardvéru pre logické](rzajxhardwarereq.htm) oddiely.

#### **Koncept logického oddielu: rozširovacia jednotka**

K mnohým serverom iSeries môžete pridať rozširovaciu jednotku na podporu dodatočných funkcií a zariadení. Ak chcete na vašom servere iSeries vytvoriť logické oddiely, budete pravdepodobne musieť pridať rozširovaciu jednotku. Táto bude obsahovať doplnkový hardvér, ktorý potrebujete pre každý logický oddiel.

Existujú rôzne typy rozširovacích jednotiek. Niektoré rozširovacie jednotky môžu podporovať len diskové jednotky (pamäťová rozširovacia jednotka), zatiaľ čo iné podporujú rozmanitý hardvér (systémová rozširovacia jednotka). To závisí od druhu zberníc a IOP, ktoré sú v jednotke nainštalované.

Rozširovacie jednotky vo všeobecnosti obsahujú jednu alebo viac systémových vstupno-výstupných [zberníc](rzajxbus.htm) s viacerými [IOP,](rzajxiodevice.htm) ktoré riadia rôzne vstupno-výstupné zariadenia.

Späť [k hardvéru pre logické](rzajxhardwarereq.htm) oddiely.

#### **Koncept logického oddielu: zdroj zavedenia**

Každý logický oddiel musí mať jednu diskovú [jednotku](rzajxdiskunit.htm) stanovenú ako zdroj zavedenia. Zdroj zavedenia obsahuje Licencovaný interný kód a konfiguračné údaje pre logické oddiely. Server používa zdroj zavedenia na spúšťanie logického oddielu. Server túto diskovú jednotku vždy identifikuje ako jednotku číslo 1.

Konfiguračné údaje logického oddielu na zdroji zavedenia primárneho oddielu sú vydavateľským originálom. Server tento originál používa na kontrolu integrity konfiguračných údajov, ktoré udržiava na zdroji zavedenia každého logického oddielu.

<span id="page-20-0"></span>Vždy pri vymazaní zdroja zavedenia logického oddielu sa konfiguračné údaje logického oddielu musia zotaviť. Na sekundárnom oddiele server automaticky prepíše údaje pomocou vydavateľského originálu z primárneho oddielu. Na primárnom oddiele musíte vykonať zotavenie konfiguračnýchúdajov manuálne.

Keď presuniete zdroj zavedenia pre logický oddiel na iný server alebo iný logický oddiel ako nenakonfigurovanú diskovú jednotku, musíte vyčistiť jeho údaje. Táto akcia na zotavenie napraví problémy s konfiguračnými údajmi.

### **Koncept logického oddielu: interaktívny výkon**

Minimálnu hodnotu interaktívneho výkonu môžete zadať rovnú minimálnemu množstvu interaktívneho výkonu potrebného na podporu logického oddielu. Maximálna hodnota musí byť menšia ako množstvo interaktívneho výkonu dostupného na systéme.

Váš server má isté množstvo interaktívneho výkonu v závislosti od typu servera a počtu procesorov. Interaktívny výkon udáva, nakoľko musí užívateľ interagovať (reagovať na výzvy) s počítačom. Interaktívne môžete porovnať s dávkovým (zásah užívateľa sa nevyžaduje).

Pri danom množstve interaktívneho výkonu na vašom servere (CPW), musíte určiť, aké percento bude k dispozícii pre každý logický oddiel. Kombinovaný súhrn interaktívneho výkonu každého oddielu nesmie prekročiť 100%.

Keď vytvárate logické oddiely, určíte percento interaktívneho výkonu, ktoré dostane každý logický oddiel. Množstvo interaktívneho výkonu, ktoré môžete prideliť logickému oddielu, závisí od typu servera a počtu procesorov v oddiele. Logický oddiel nemusí byť schopný využiť kompletný rozsah interaktívneho výkonu. Server vás upozorní, keď zadáte nesprávnu hodnotu.

Pomocou Navigátora iSeries môžete nastaviť interaktívny výkon tak, aby ste mohli meniť hodnoty medzi logickými oddielmi bez potreby reštartovať celý server. Minimum a maximum určujú rozsah hodnôt, ktoré môžete zadávať bez potreby reštartu oddielu. Keď zmeníte ohraničenia pre interaktívny výkon logického oddielu, musíte oddiel reštartovať.

Žiadna nevyužitá časť interaktívneho výkonu sa automaticky nepresunie na ostatné logické oddiely.

### **Licencovanie softvéru a licencované programy pre logické oddiely**

Jedinečné softvérové prostriedky existujú a pracujú na hardvére, ktorý je pridelený každému oddielu. K týmto softvérovým prostriedkom patria samostatné kópie Licencovaného interného kódu, OS/400 a iné licencované programové produkty. Okrem toho jazykové charakteristické kódy, bezpečnosť, užívateľské údaje, väčšina systémových hodnôt a vydania a opravy softvéru (alebo dočasné opravy programu, PTF) zostávajú jedinečné pre každý logický oddiel.

Správanie softvérovej licencie sa mení podľa softvérového produktu. Každý poskytovateľ riešení má svoju vlastnú licenčnú stratégiu. V každom oddiele môžete použiť softvérové produkty IBM, licencované podľa skupiny procesorov. Všetko, čo musíte vykonať, je zakúpiť jednu licenciu pre server iSeries. Potom môžete nainštalovať produkt na ľubovoľný žiadaný oddiel. Cena užívateľských produktov IBM sa určuje podľa celkového počtu užívateľov pracujúcich na všetkých oddieloch servera iSeries

Licencovanie softvéru a určovanie cien softvérových produktov IBM na serveroch s viacerými oddielmi zostáva do veľkej miery nezmenená v porovnaní so súčasnými licenčnými politikami a politikami určovania cien. Cena produktov založených na procesoroch v prostredí s logickými oddielmi sa určuje podľa Skupiny softvérových strojov základného hardvérového modelu iSeries. Softvérové produkty IBM spoplatňované jednorázovo sú licencované na súbežné spúšťanie na všetkých oddieloch na servere. Cena užívateľských produktov IBM sa určuje podľa celkového počtu užívateľov pracujúcich na všetkých oddieloch iSeries.

<span id="page-21-0"></span>Funkcie správy softvérových licencií, ktoré práve existujú v OS/400, sú k dispozícii v prostredí s logickými oddielmi. Správa softvérových licencií podporuje rôzne modely určovania ceny, ktoré poväčšine používajú Nezávislí predajcovia softvéru iSeries na licencovanie svojich produktov na servere iSeries.

Správa softvérových licencií má 3 typy použitia: registrovaní používatelia, paralelní užívatelia a procesory. Všetky tri sa na servere používajú. Môže určovať a uplatňovať počet užívateľov pre licencovaný produkt na viacerých logických oddieloch iSeries.

## **Podpora vydania logického oddielu**

Systémy s logickými oddielmi majú schopnosť podporovať viac ako jednu verziu OS/400. Stratégiou logického oddielu je podporovať až tri rôzne vydania na tom istom systéme. Pri použití primárneho oddielu ako referenčného vydania (označeného ako P), stratégiou je podporovať sekundárne oddiely jedného predchádzajúceho vydania OS/400 (P - 1), rovnakého vydania ako primárny (P) a budúceho vydania (P + 1).

Napríklad, ak na vašom primárnom oddiele pracuje V4R5, na sekundárny oddiel môžete nainštalovať V5R1. Ale, keďže na vašom primárnom oddiele pracuje V4R5, nebudete môcť využiť výhody vylepšení V5R1 na sekundárnom oddiele s V5R1. Budete obmedzení na funkčnosť vydania primárneho oddielu. Podobne, ak na primárny oddiel nainštalujete V5R1, na sekundárnom oddiele môžete prevádzkovať V4R5, zatiaľ čo na ostatných sekundárnych oddieloch V5R1. V tomto príklade, keďže na primárnom oddiele funguje V5R1, všetky sekundárne oddiely s V5R1 budú mať zlepšenú funkčnosť vydania. Ale sekundárny oddiel s V4R5 bude obmedzený na funkčnosť vydania vytvorenú pre V4R5.

#### **Podpora vydania OS/400 pre modely 6xx, 7xx a Sx0**

Vo všeobecnosti na hardvére 6xx, 7xx a Sx0 fungujú všetky verzie softvéru od V4R4. Okrem toho, keď na tomto hardvére pracuje V4R4 v primárnom oddiele, na sekundárnom oddiele bude tiež podporované V5R1 (P+2). Tieto modely musia mať 2 alebo viac procesorov a nie sú schopné podpory zdieľanej procesorovej oblasti.

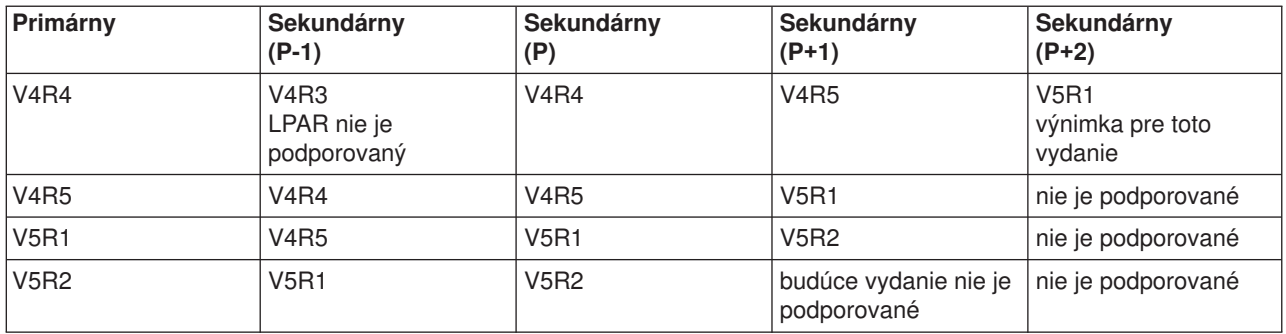

#### **Podpora vydania OS/400 pre modely 820, 830, 840 a 270**

Hardvér 820, 830 a 840 môže podporovať vydania V4R5 v primárnom alebo sekundárnom oddiele, pokiaľ model má viac ako jeden procesor. Hardvér 270 môže podporovať V4R5 len v sekundárnom oddiele na konfigurácii dvojcestného procesora. Modely 270 a 820, 830 a 840 s jedným procesorom môžu podporovať V5R1 lebo novšie vydania na všetkých oddieloch.

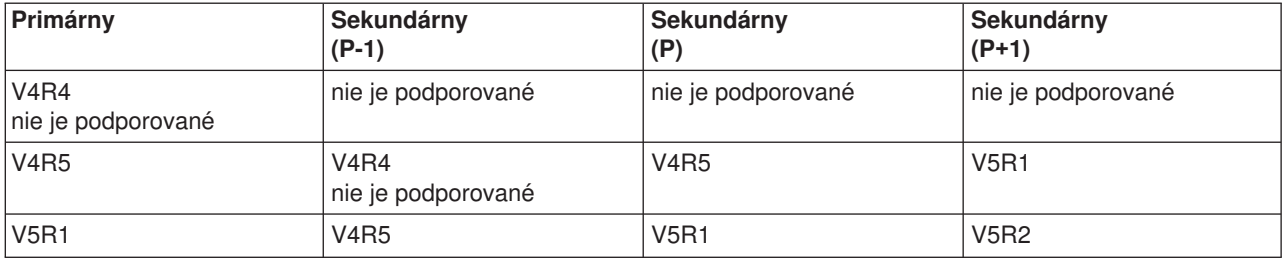

<span id="page-22-0"></span>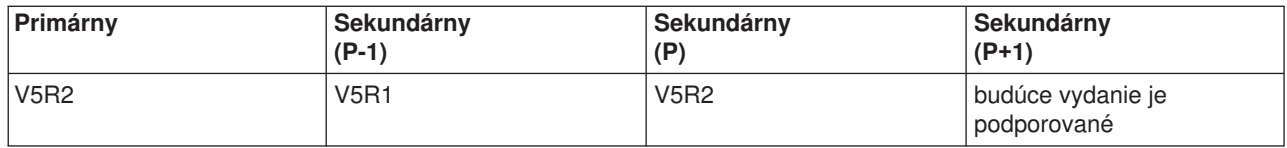

**Upozornenie:** Niektoré modely 820, 830 a 840 podporujú len V5R1 alebo V5R2 na primárnom oddiele. So žiadosťou o ďalšie podrobnosti sa obráťte na vášho obchodného partnera, marketingového zástupcu alebo servisného odborníka.

#### **Podpora vydania OS/400 pre modely 810, 825, 870 a 890**

Hardvér 810, 825, 870 a 890 môže podporovať len V5R2 na všetkých oddieloch.

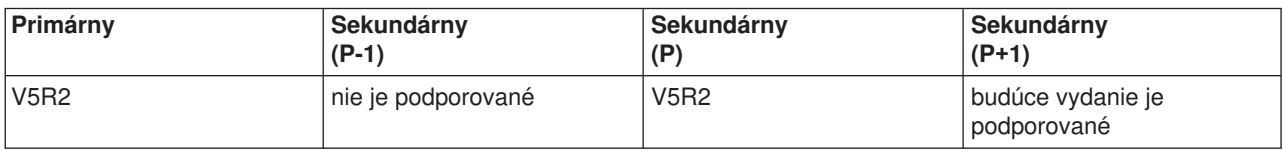

### **Funkcia logického oddielu OS/400 podľa vydania**

Schopnosti, ktoré sú k dispozícii v logických oddieloch OS/400 sa líšia v závislosti od vydania operačného systému. Vydanie primárneho oddielu určuje základnú schopnosť logického oddielu pre celý systém. Ak chcete využiť špecifickú schopnosť, túto funkciu musí podporovať aj vydanie sekundárneho oddielu OS/400. Na zistenie funkcie logického oddielu podľa vydania OS/400 použite nasledovnú tabuľku.

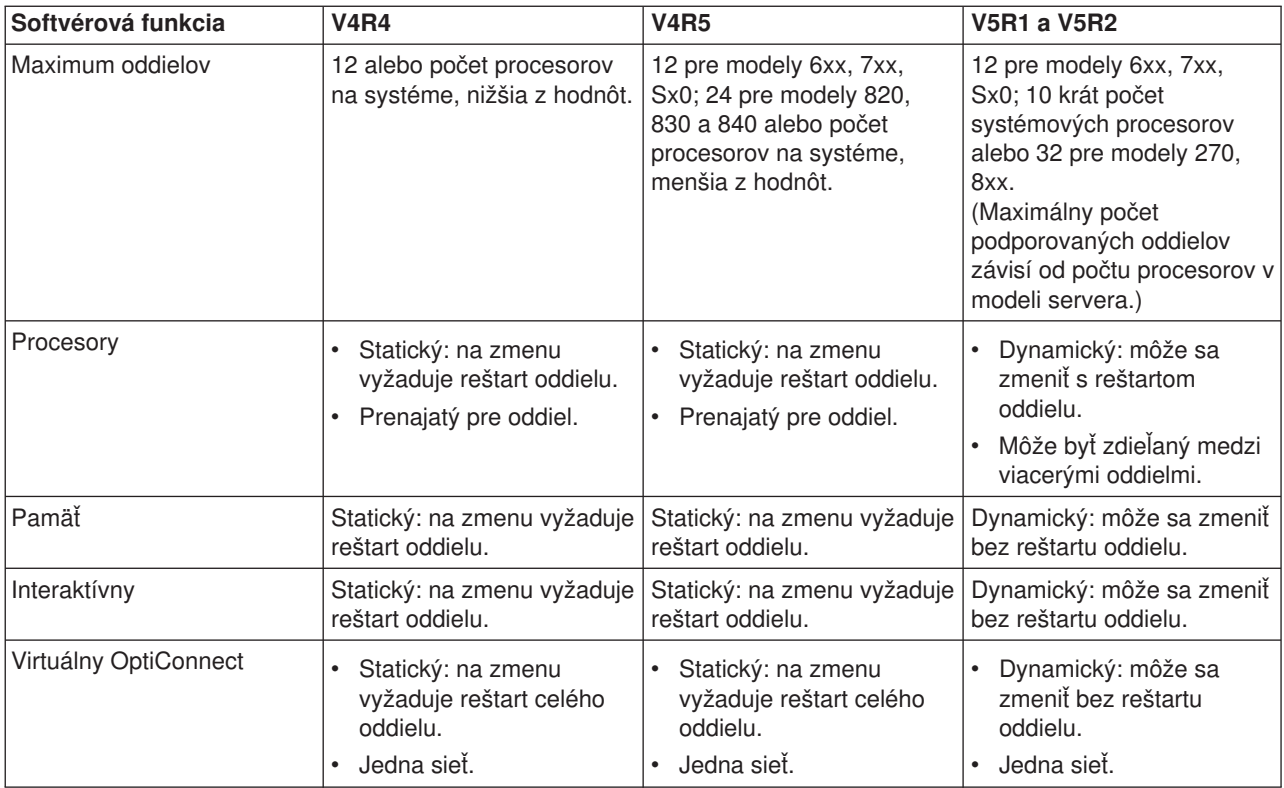

<span id="page-23-0"></span>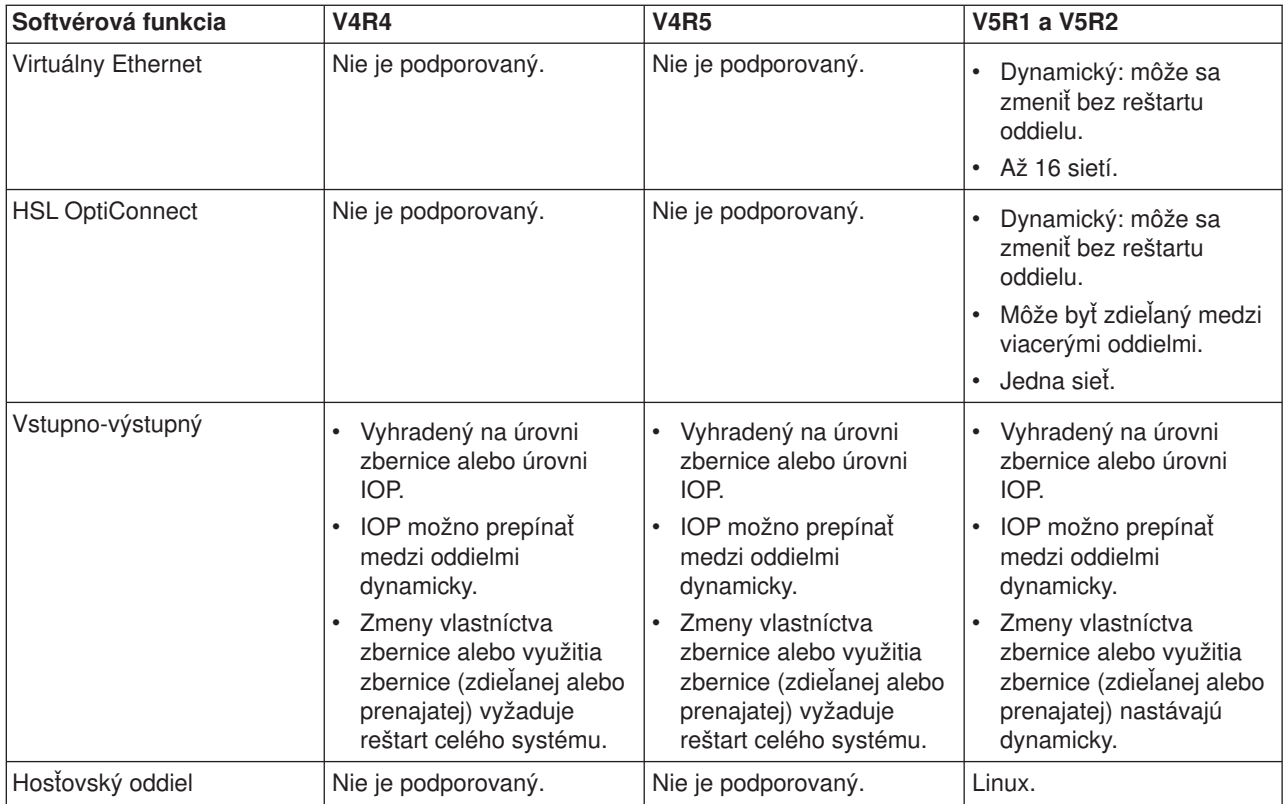

Keď sa zistia softvérové schopnosti, presvedčite sa, či príslušný hardvérový model podporuje žiadané schopnosti logického oddielu. Ďalšie podrobnosti sa nachádzajú v časti Zhodnoťte hardvérové obmedzenia iSeries .

## **Komunikačné voľby pre logické oddiely**

Logické oddiely môžu na interakciu s ostatnými oddielmi na serveroch používať ktorúkoľvek z nasledovných komunikačných metód.

### **Virtuálny Ethernet**

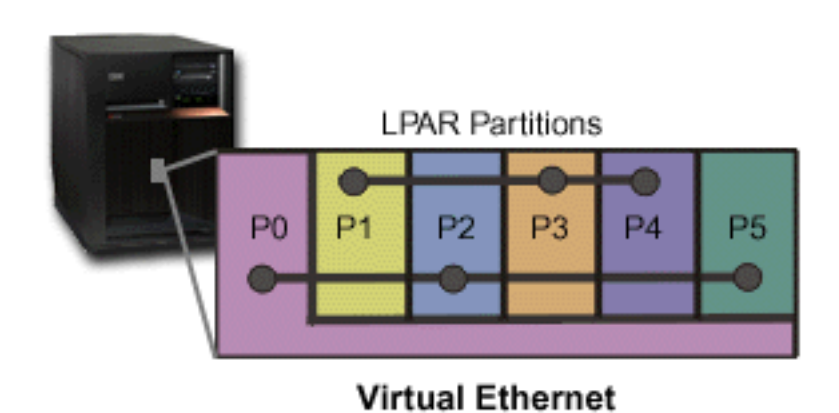

Virtuálny Ethernet vám umožňuje vytvoriť komunikáciu medzi logickými oddielmi cez TCP/IP. Pre každý zo 16 povolených portov systém vytvorí komunikačný port virtuálneho Ethernetu, napríklad CMNxx s typom prostriedku 268C. Logické oddiely pridelené tomu istému virtuálnemu Ethernetu sa potom sprístupnia na

komunikáciu cez túto linku. Fyzický systém sám umožňuje nakonfigurovať až 16 rôznych virtuálnych lokálnych sietí. Virtuálny ethernet zabezpečuje rovnakú funkciu ako pomocou 1Gb adaptéra Ethernet. 10Mbps a 100Mbps lokálne siete Token Ring alebo Ethernet nie sú s virtuálnym Ethernetom podporované. Virtuálny Ethernet vyžaduje V5R1 a novšie vydania a možno ho používať bez akéhokoľvek ďalšieho hardvéru alebo softvéru.

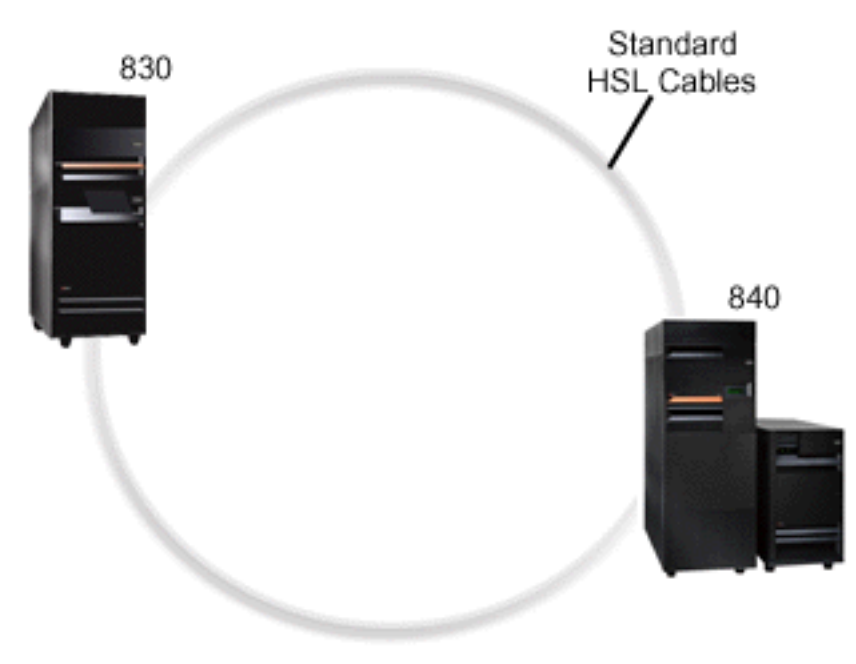

### **OptiConnect vysokorýchlostnej linky (HSL)**

**HSL OptiConnect** 

OptiConnect vysokorýchlostnej linky (HSL) zabezpečuje vysokorýchlostnú medzisystémovú komunikáciu pre modely založené na PCI. Vyžaduje štandardné káble HSL, ale nevyžaduje sa žiadny ďalší hardvér. Ak chcete používať OptiConnect HSL, musíte zakúpiť softvér OptiConnect pre OS/400 (voliteľná funkcia s určenou cenou). Softvér OptiConnect si zvolí cestu Virtuálneho OptiConnect cez externú cestu OptiConnect HSL alebo SPD, ak sú k dispozícii viaceré cesty.

OptiConnect HSL môžete umožniť pre ostatné systémy v ľubovoľnom čase pre ľubovoľný oddiel v systéme. Ale než sa bude môcť použiť táto funkcia, musíte nainštalovať softvér OptiConnect pre OS/400. Keď umožníte alebo zakážete OptiConnect HSL, zmeny nadobudnú platnosť okamžite.

#### **Virtuálny OptiConnect**

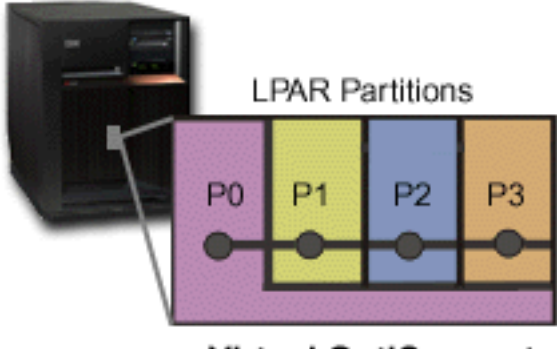

**Virtual OptiConnect** 

Virtuálny OptiConnect emulujte externý hardvér OptiConnect zabezpečením virtuálnej zbernice medzi logickými oddielmi. Virtuálny OptiConnect môžete používať bez akýchkoľvek ďalších hardvérových požiadaviek. Ak chcete používať virtuálny OptiConnect, musíte len zakúpiť OptiConnect pre OS/400 (voliteľná funkcia s určenou cenou).

Softvér OptiConnect si zvolí cestu Virtuálneho OptiConnect cez externú cestu OptiConnect HSL alebo SPD, ak sú k dispozícii viaceré cesty.

Virtuálny OptiConnect pre logický oddiel môžete povoliť kedykoľvek. Ale než sa bude môcť použiť táto funkcia, musíte nainštalovať softvér OptiConnect pre OS/400. Keď umožníte alebo zakážete Virtuálny OptiConnect, zmeny nadobudnú platnosť okamžite.

#### **SPD OptiConnect**

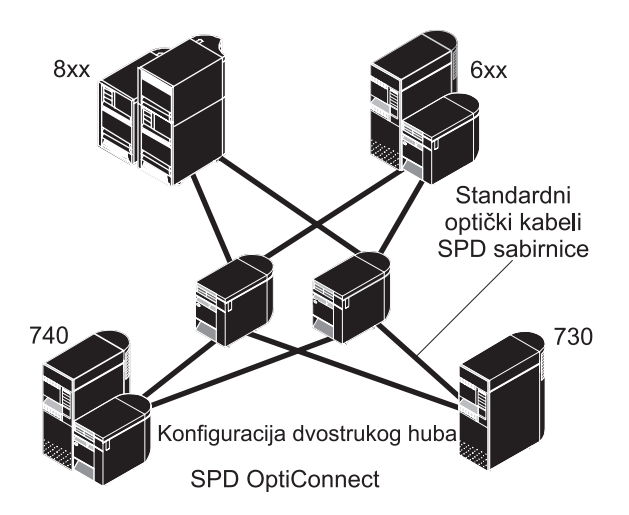

SPD OptiConnect je kombinácia hardvéru a softvéru, ktorá vám umožňuje pripojiť viaceré servery iSeries vyššej kategórie cez vysokorýchlostnú zbernicu s optickými vláknami. Táto kombinácia rýchlostí optickej zbernice a účinného softvéru robí z OptiConnect realizovateľné riešenie, ktoré poskytuje viaceré trasy k databáze. Cez OptiConnect môžete spúšťať komunikačné protokoly APPC alebo TCP/IP. Podpora TCP/IP bola do OptiConnect bola pridaná od OS/400 V4R4.

Aby ste mohli používať OptiConnect, musíte zakúpiť hardvér OptiConnect pre OS/400 (funkcia s určenou cenou).

Pre každý oddiel, ktorý sa zúčastňuje v externom OptiConnect, potrebujete prenajatú [zbernicu.](rzajxbus.htm) Túto zbernicu nemôžete prideliť ako zdieľanú.

Pozrite OptiConnect pre OS/400

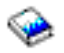

, kde nájdete viac informácií o OptiConnect.

Späť [k hardvéru pre logické](rzajxhardwarereq.htm) oddiely.

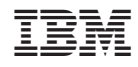

Vytlačené v USA